# **STEP BY STEP GUIDE & DETAILED MANUAL ON FORM-A FILING ON WEB PORTAL**

# **STEP 1:**

Visit **[www.ibbi.gov.in](http://www.ibbi.gov.in/)** and click on header- 'Service Provider' and select sub-menu 'REGISTERED VALUER'

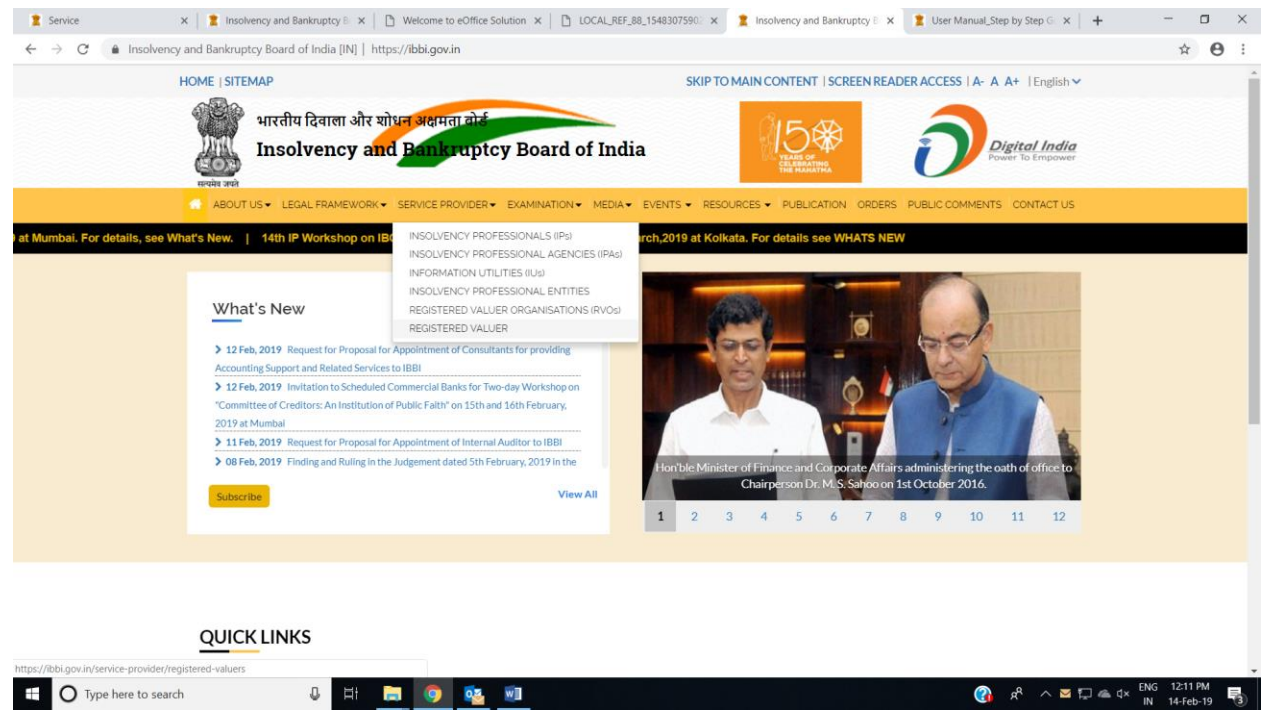

# **STEP 2:**

Click on **"Apply for Enrollment /Registration"**

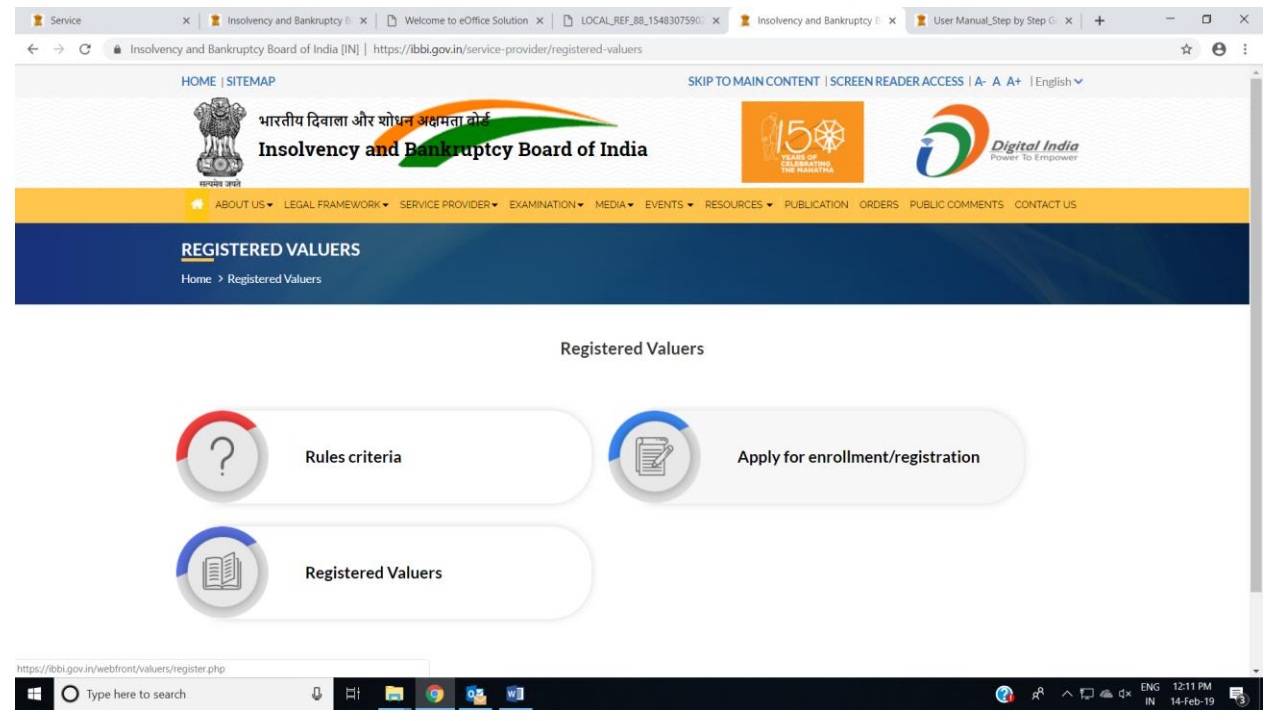

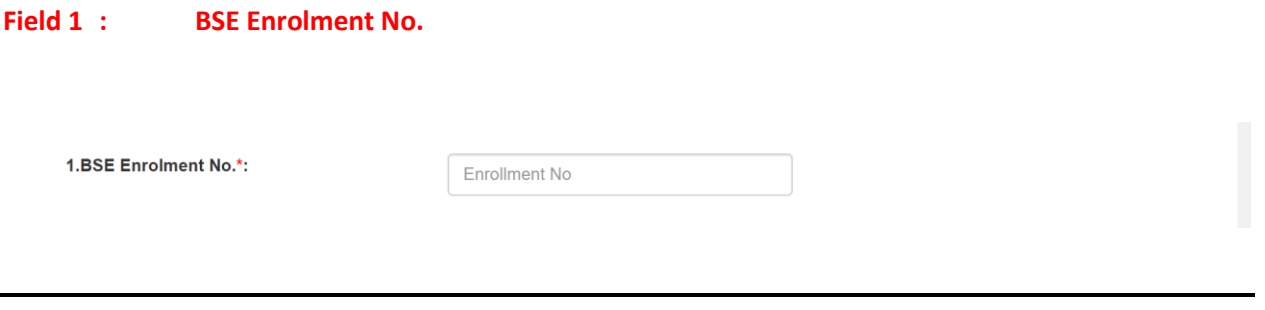

- **Mandatory Field.**
- This is a unique field and can not be amended subsequently. Please fill this field correctly.
- Refer to Valuation Passing Certificate or Exam Passing Marksheet and **re-verify** the same.

### **Field 2 : Name of the RVO to be enrolled with**

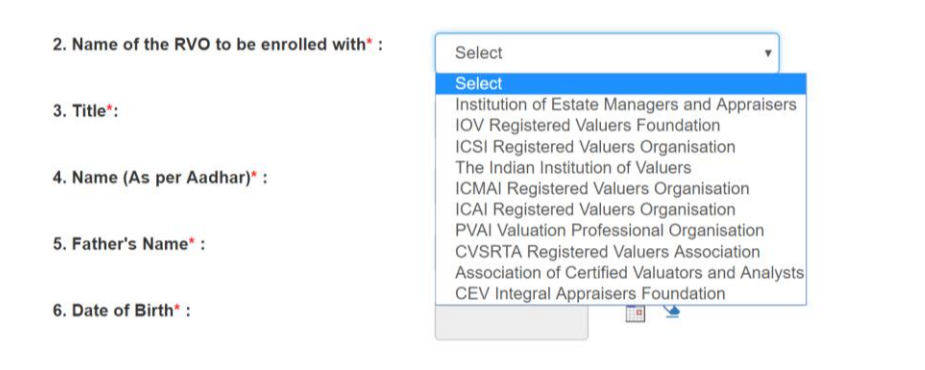

- **Mandatory Field.**
- **Select** from the drop down menu.
- In case an applicant is applying for enrolment under an RVO [RVO2] different from the RVO [RVO1] with whom he / she is registered as a Primary Member and undertaken training, NOC from RVO1 will be required to be uploaded in addition to other documents.

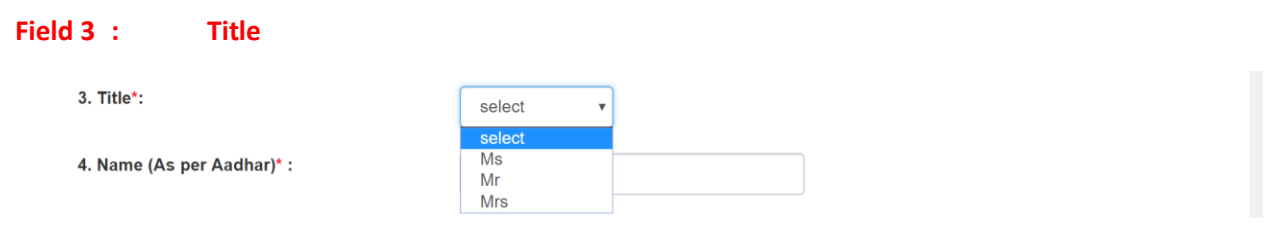

- **Mandatory Field.**
- **Select** from the drop down menu.

### **Field 4 :**

4. Name (As per Aadhar)\* :

# **NB:**

- **Mandatory Field.**
- Name as mentioned under this field will be reflected on the portal and captured in the Certificate of Registration upon registration.

Name

• Proper Format to be used.

### **For Example:**

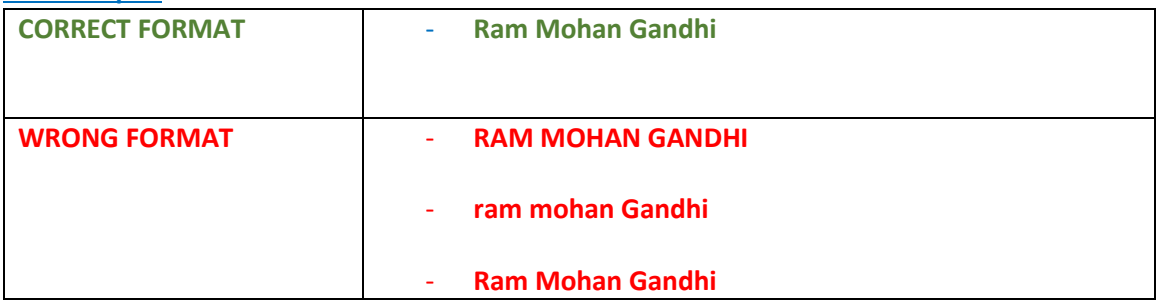

• In case there is a Mismatch in the way name is mentioned in the enclosed documents, please furnish an Affidavit with respect to Name mismatch in documents.

# **Field 5 : Father's Name**

5. Father's Name\*:

**Father Name** 

# **NB:**

- **Mandatory Field.**
- Proper Format to be used.

### **Example:**

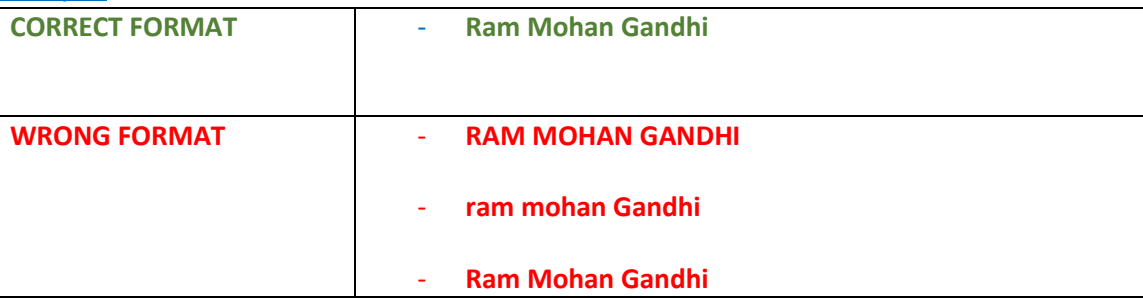

# **Field 6 : Date of Birth**

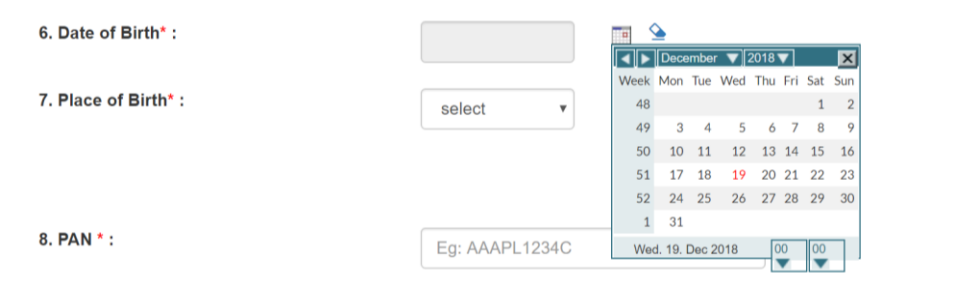

- **Mandatory Field.**
- **Select** from the drop down menu.

# **Field 7 :**

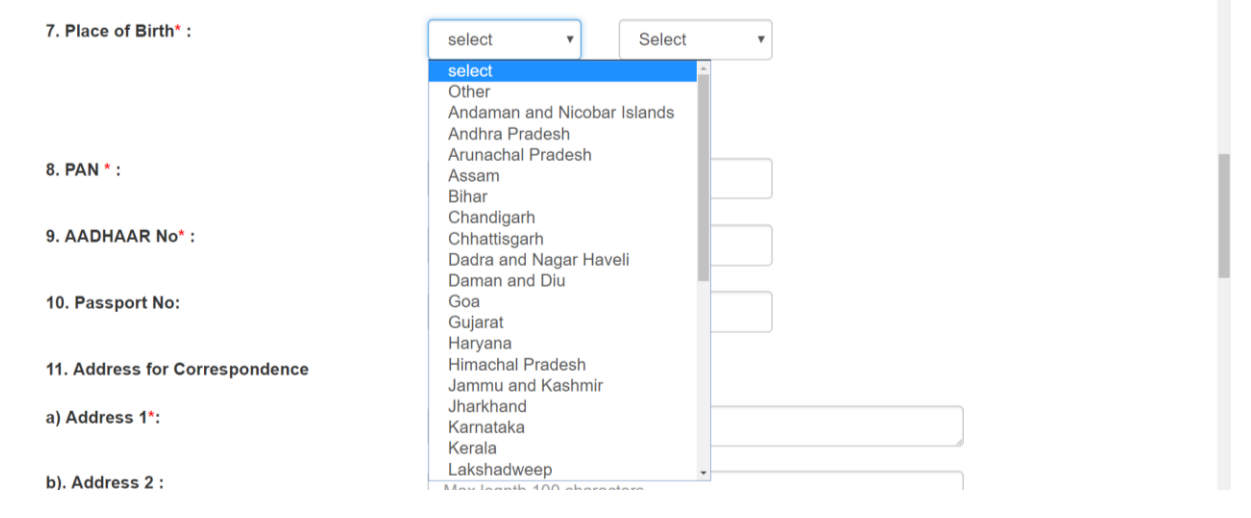

- **Mandatory Field.**
- **Select** from the drop down menu.

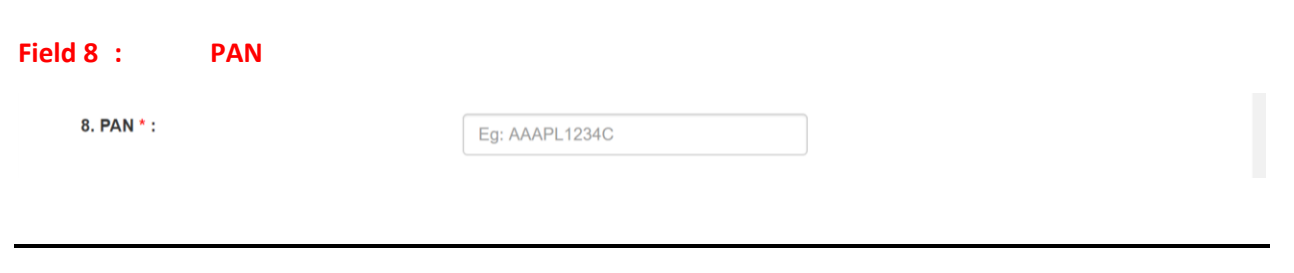

- **Mandatory Field.**
- Copy of PAN card to be uploaded as proof of Identity.

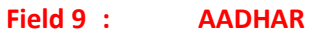

9. AADHAAR No\*:

Aadhaar No

- **Mandatory Field.**
- Copy of Aadhar to be uploaded.

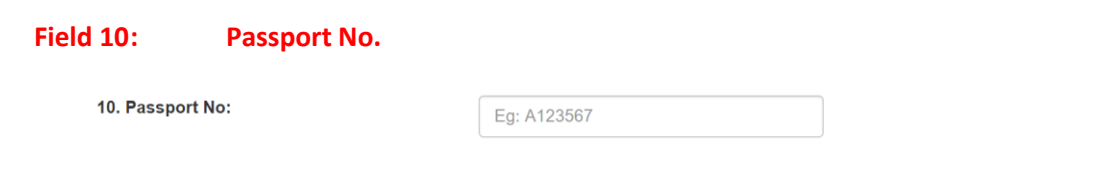

• **Optional field.**

# **Field 11: Address of Correspondence**

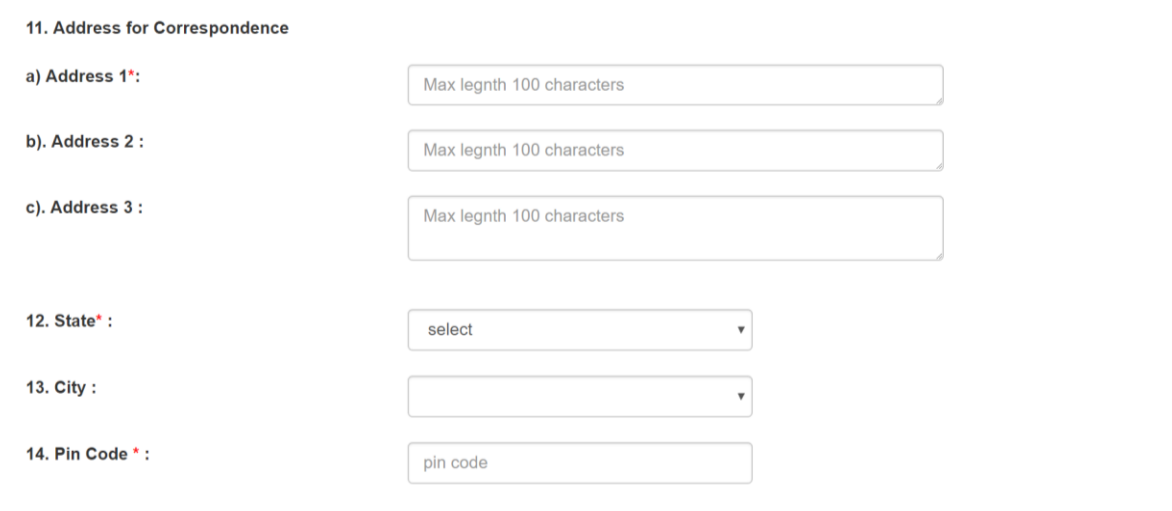

### **NB:**

- **Mandatory Field – Field 11a**
- Write address in Proper format.
- Date in field 11a need not be repeated in field 11b and / or 11c.
- State, City, Pin Code should not be mentioned here.

### **Example:**

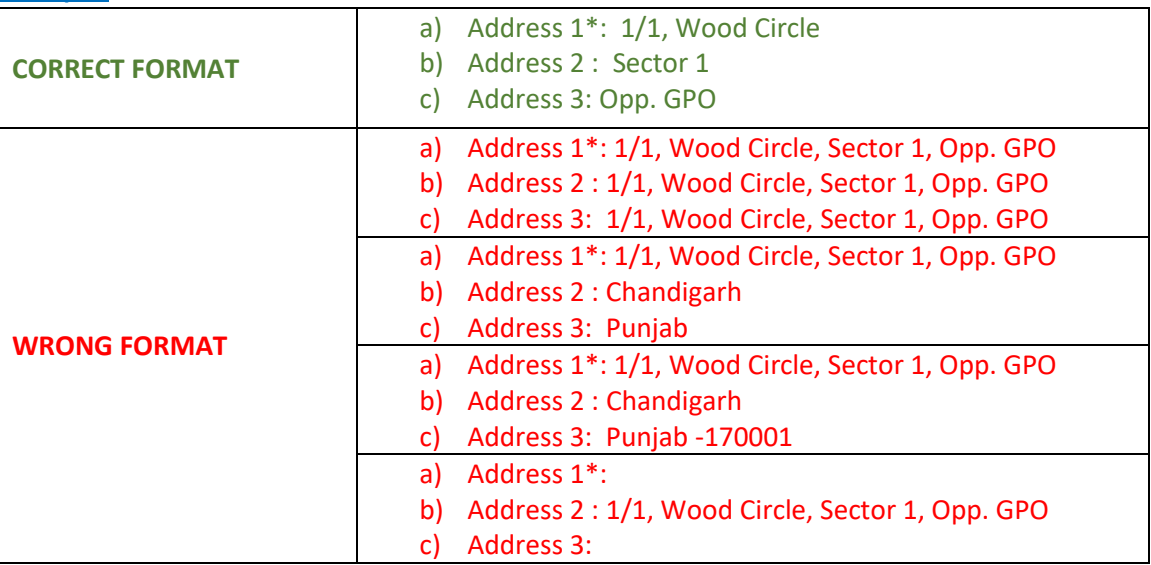

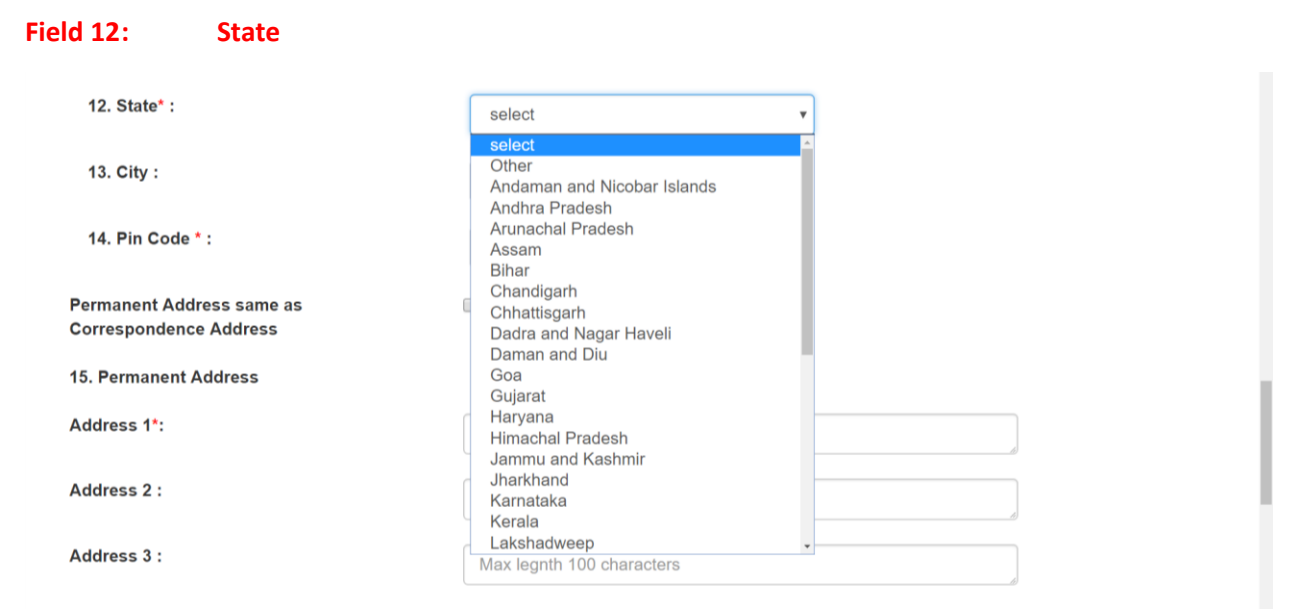

- **Mandatory Field.**
- **Select** from the drop down menu.

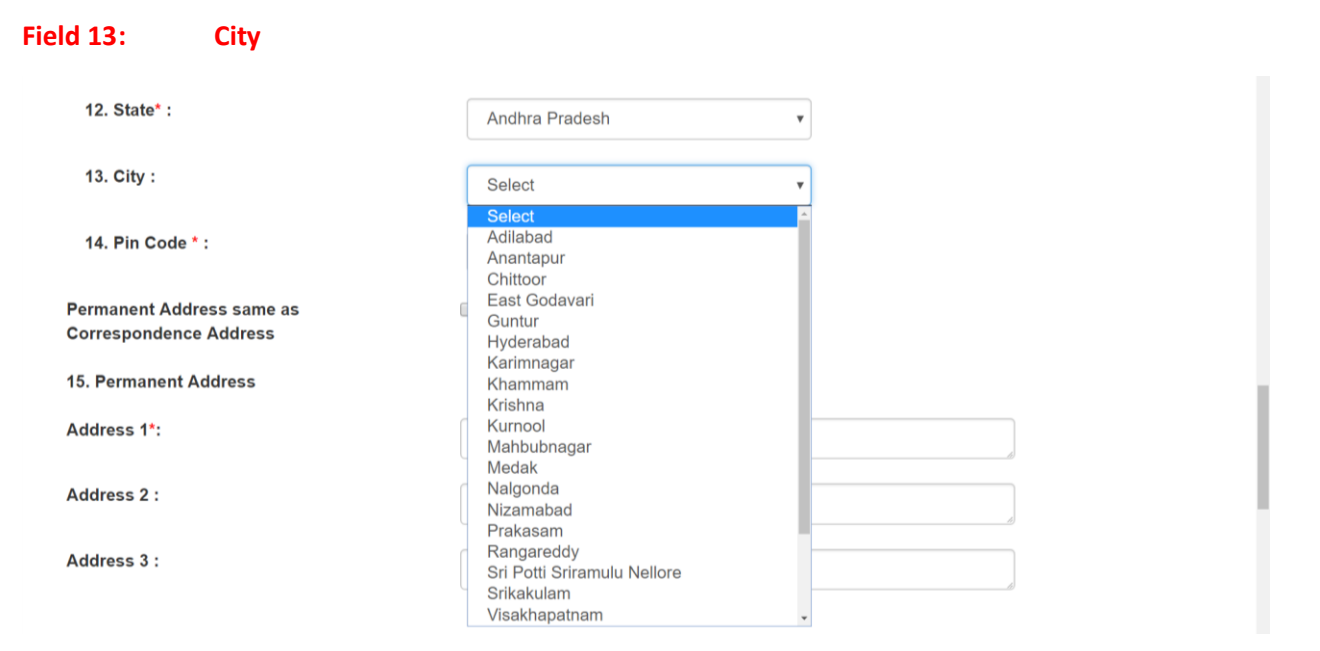

• **Select** from the drop down menu.

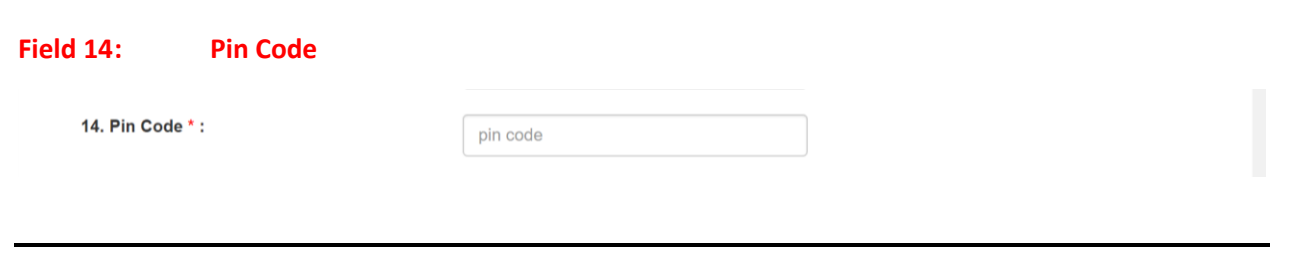

• **Mandatory Field.**

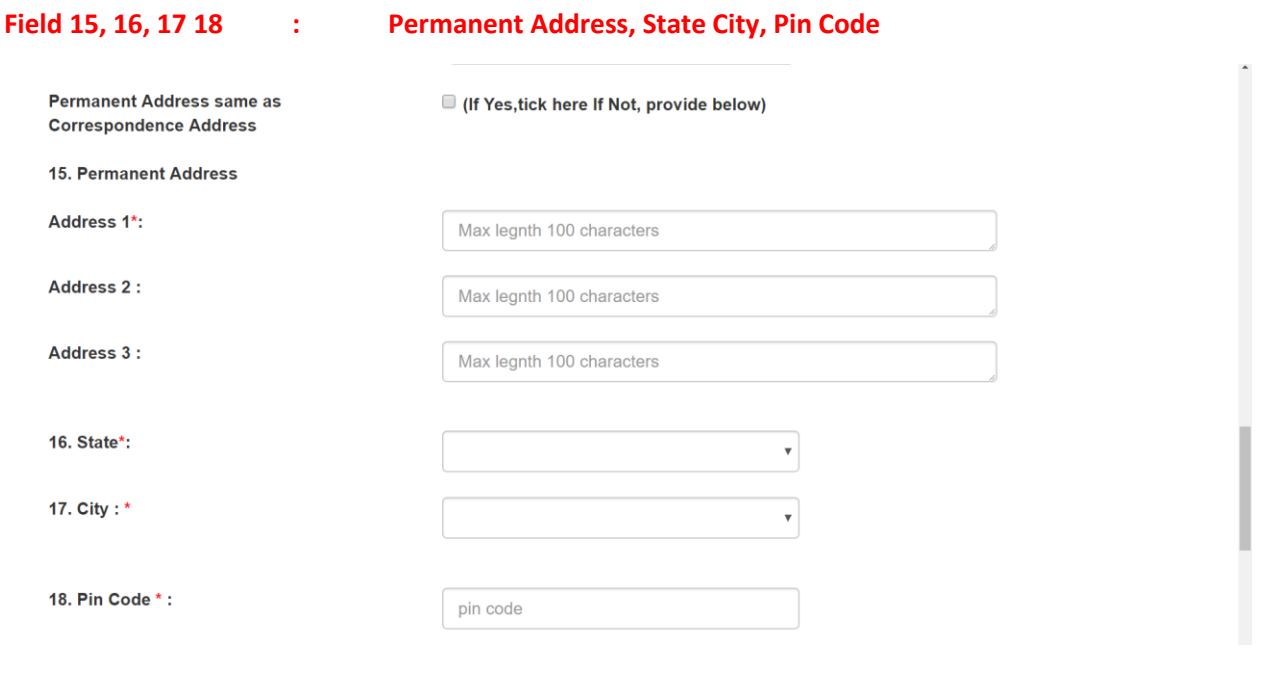

- **In case Permanent Address is same as Address of Correspondence as stated at Field 11 to 14, tick the radio button.**
- All data captured in field 11 to 14 will get auto populated in respective fields at 15 to 18.
- Incase Permanent address is different from the address of correspondence fill in details in field 15 to 18. Instructions for filling field 15 to 18 is same as instruction for corresponding fields from 11 to 14.

# **Field 19: Permanent Address, State City, Pin Code**

19. Have you been residing at different  $\bigcirc$  Yes  $\bigcirc$  No places for the last 5 years? (Yes/No)

### **NB:**

- **Select the appropriate button.**
- No further action is required if no is selected.

19. Have you been residing at different Yes<sup>O</sup> No places for the last 5 years? (Yes/No)

Ï

### • In case **'YES'** is selected,

### 1. Select 'YES'

19. Have you been residing at different places for the last 5 years? (Yes/No)

 $Yes$  No

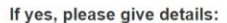

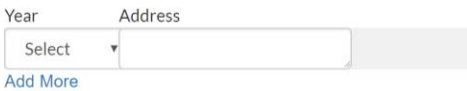

### 2. Select 'YEAR' from drop down menu.

19. Have you been residing at different ● Yes ● No places for the last 5 years? (Yes/No) If yes, please give details: Year Address  $^\mathrm{v}$ Select Selec  $2012$ 2013 2014 a) E-Mail Address\*: 2015 2016 2017 b) Mobile No\*: 2018 598

### 3. Type 'Address' in the address bar. Here complete address, along with City, State and Pincode should be mentioned.

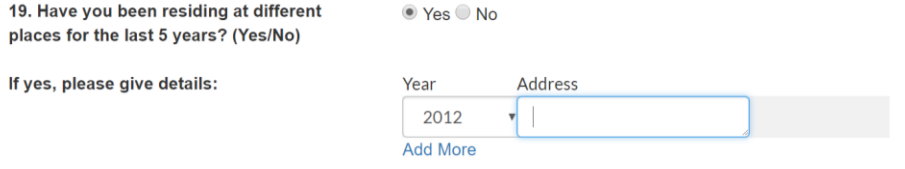

### 4. Incase of need to add more addresses for other years, click **'Add More'** to activate next address tab. Repeat the procedure stated above at point no. 1 to 3.

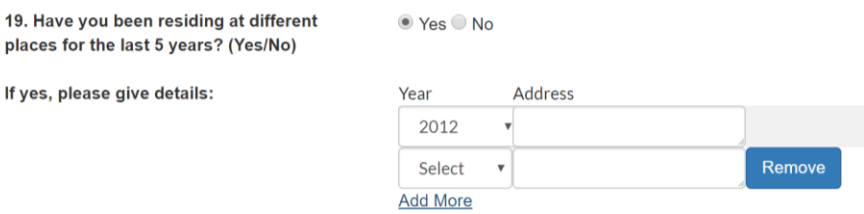

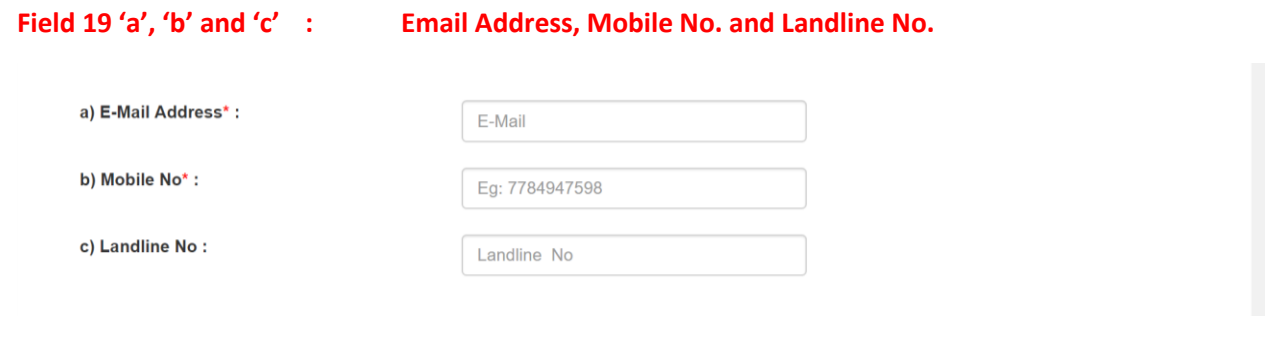

# **a) EMAIL Address**

- o Email Address stated under field **19a** will be considered the Registered Email Address of the applicant.
- o This Email will also reflect of the portal.
- o All correspondences with the applicant will be undertaken on this Registered Email Address.
- **b) Mobile No.**
	- o Mobile Number stated under field **19b** will be considered the Registered Mobile Number of the applicant.
	- o All correspondences with the applicant will be undertaken on this Registered Mobile Number.
- **c) Landline No. : Optional**

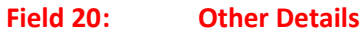

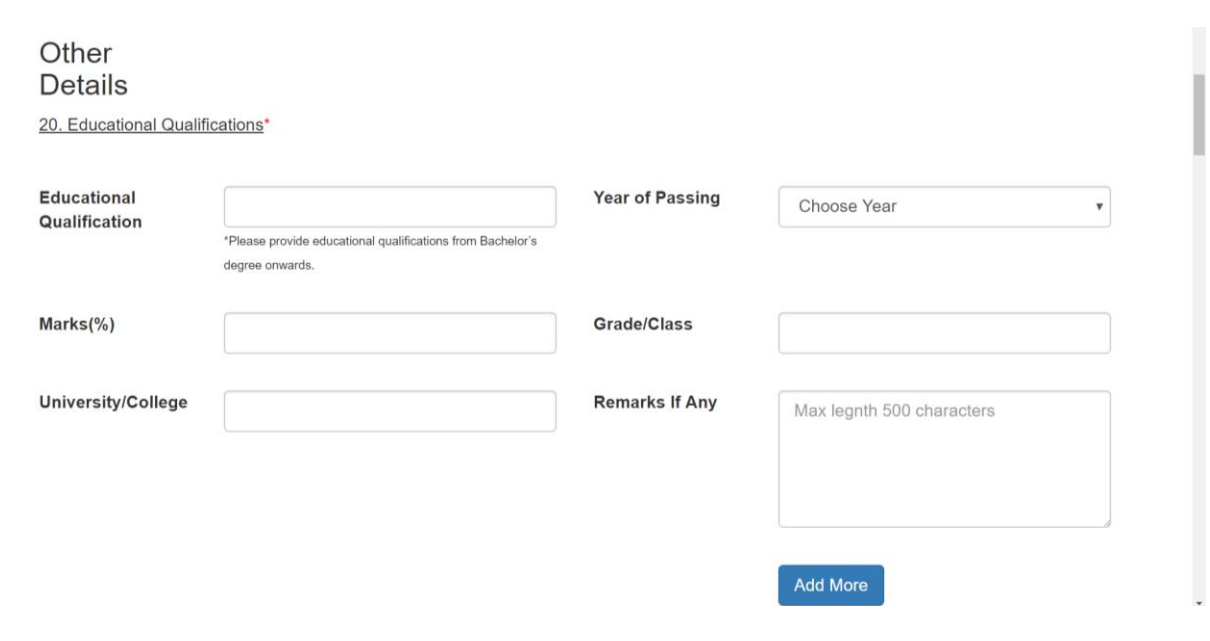

- Fill the Education Qualifications starting from Current Qualification and then going up to Graduation.
- To add more degrees click on 'Add More'
- Final Degree of all qualifications stated herein will have to be uploaded.

# **Field 21 : Professional Qualification (Excluding valuation specific courses)**

 $\odot$  No

 $\Box$  No

21. Professional Qualification (Excluding valuation specific courses)\*

Whether you hold any professional qualification? ● Yes

### **NB:**

- **Select the appropriate button.**
- No further action is required if no is selected.

21. Professional Qualification (Excluding valuation specific courses)\*

Whether you hold any professional qualification? ◯ Yes I

### • In case **'YES'** is selected,

Select 'YES' only if professional membership is of professional institute established by an Act of Parliament for the purpose of regulation of a profession.

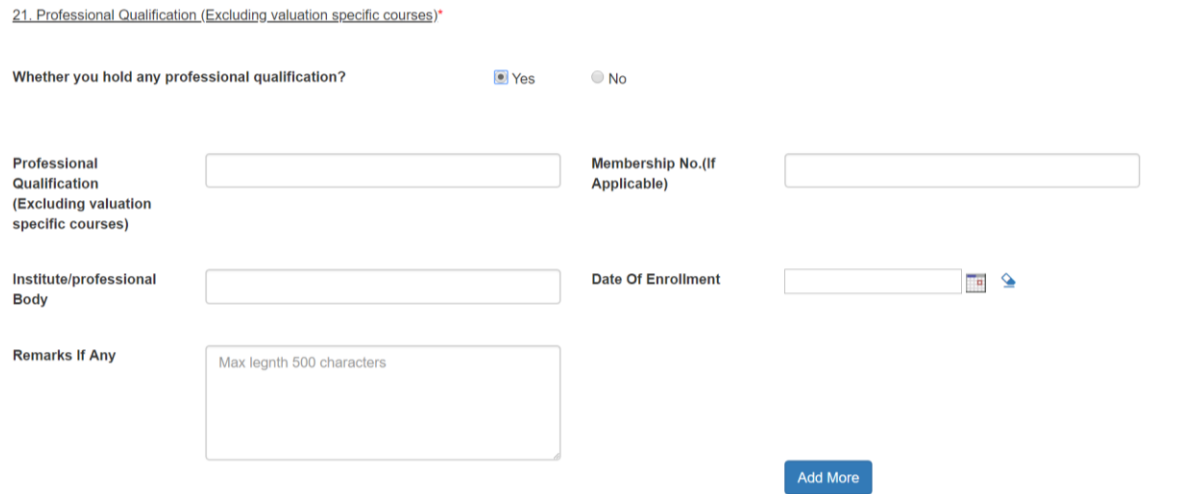

o Enter Professional Qualification details.

o To add more membership, click on 'Add More'

# **Field 22: Details of valuation examination passed**

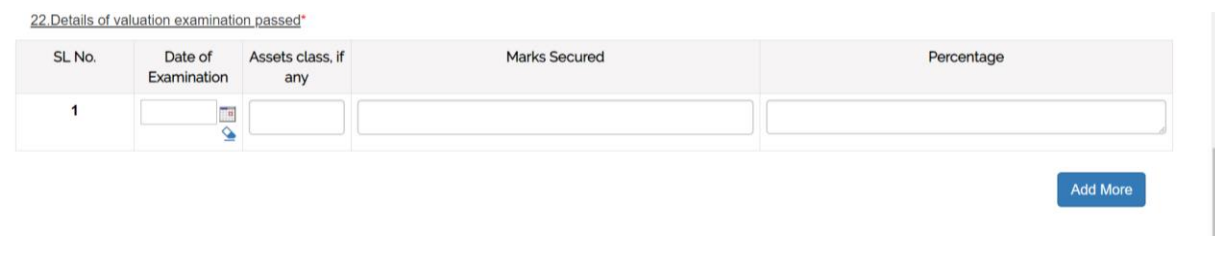

### **NB:**

- If an applicant has passed valuation examination for more than one asset class, here, give details of only that asset class for which application is being made.
- Date must be selected from the menu.
- Mention the Asset Class.

Example:

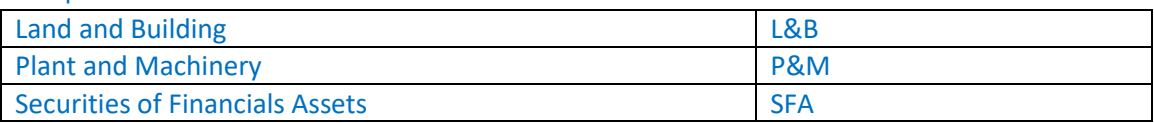

• Do not leave Asset class blank.

# **Field 23: Valuation Qualification**

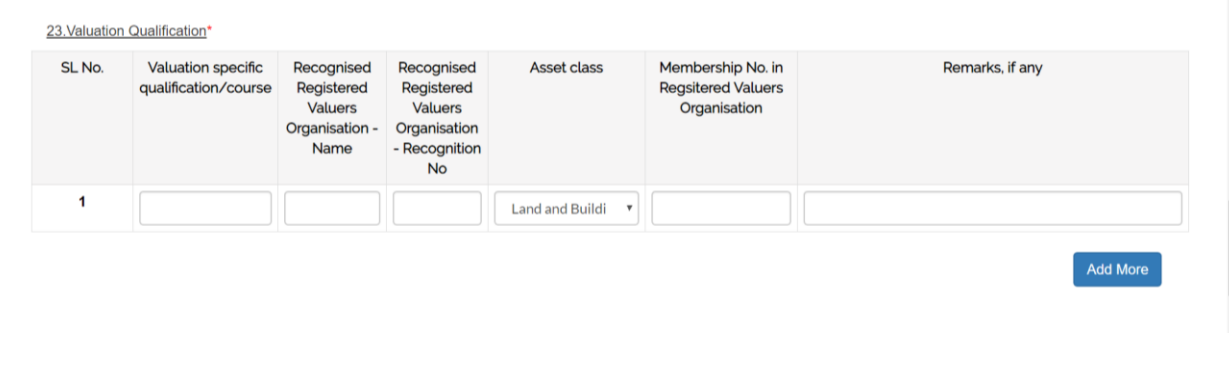

### **NB:**

- If an applicant has passed valuation examination for more than one asset class, here, give details of only that asset class for which application is being made.
- Select Asset Class from drop down menu.

Asset Class for which application is being made should be selected.

Select it carefully. This asset class will be captured on the portal.

• Do not leave Asset class blank.

# **Field 24: Work Experience**

Work Experience\*

24. Are you presently in practice / employment? ◯ Yes

### **NB:**

# • **Select the appropriate button.**

# • No further action is required if 'NO' is selected.

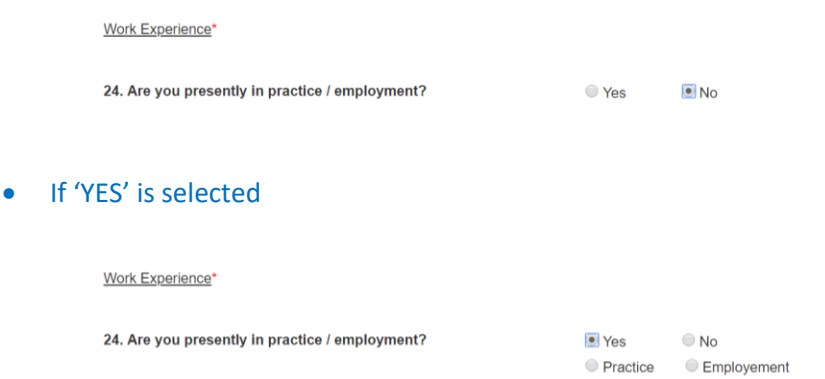

 $\circledast$  No

# Select whether in 'Practice' or in 'Employment'

# **Field 25, 26, 27 : Work Experience contd…**

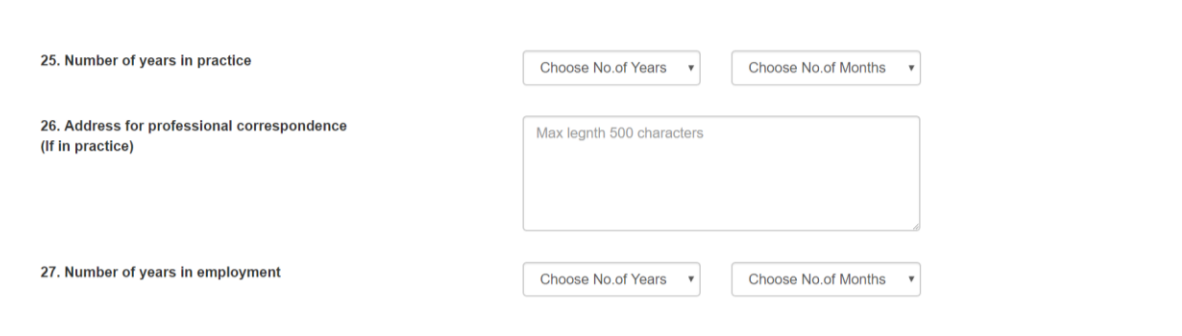

- Mention the appropriate details.
- Address should be complete address including the City, State, Pin Code.

# **Field 28: Experience**

### 28. Experience SL No. From Date To Date Employment/Practice If employed, Name of If in practice, Area of Work Employer and experience in the Designation relevant profession/ valuation  $\begin{array}{c} \hline \blacksquare \\ \hline \blacksquare \end{array}$  $\bullet$  $\mathbf{1}$ Add More

- **Select the appropriate dates from the menu.**
- Under Area of Work, please check whether the Experience Certificate captures the same as well.

### **Field 29:**

29. Please state your professional membership number.

### **NB:**

• Optional field.

# **Field 30, 31, 32: Additional Information**

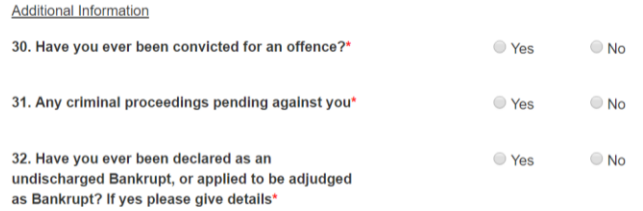

### **NB:**

• **Mandatory field.**

- Select appropriate option.
- If for any of the fields the answer is 'YES', please upload related documents with justification confirming compliance with the rules.

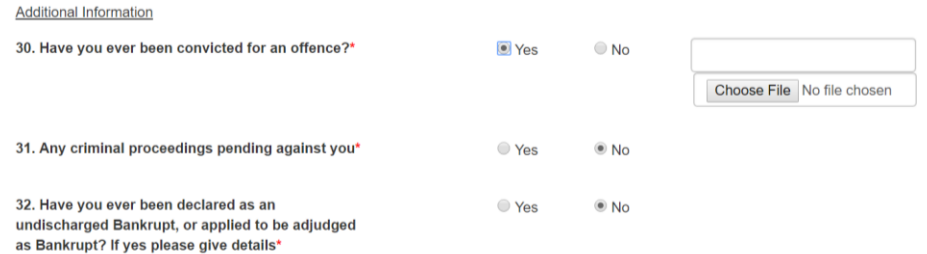

# **Field 33: Additional Information contd…**

33. Please provide any additional information that may be relevant for your application\*

Any additional information that may be relevant for your application

- **Mandatory field.**
- Please mention any other material information that is not covered in the application and which may be of relevance with regard to the applicant's profile. Otherwise, state 'None'.

# **Field 34(a), (b) and (c): Additional Information contd…**

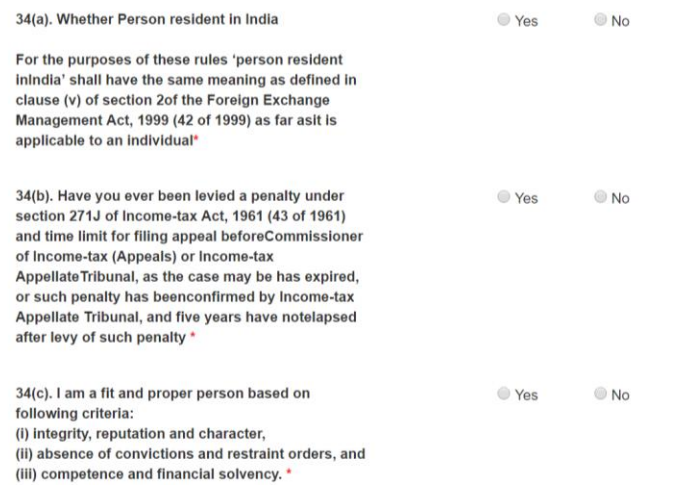

- **Mandatory field.**
- Select the relevant field.

### **Field 35: Uploads : KYC related**

Valuers Documentation

35. Proof of residence\*:

Choose File No file chosen

- **Upload the following documents in the same order:**
- PAN Card
- Proof of Address should confirm to data captured under field 11-14 or 15-18 i.e, Address of Correspondence or Permanent Address.
- Affidavit for Name Mismatch or copy of Gazette publication, in case of name mismatch only.
- No other document should be uploaded.
- Indicative Documents to be considered as Proof of address:
	- Aadhar Card;
	- Copy of Passport;
	- Driving License;
	- Voter Id Card.

# **Field 36: Uploads contd… : Education Qualification related**

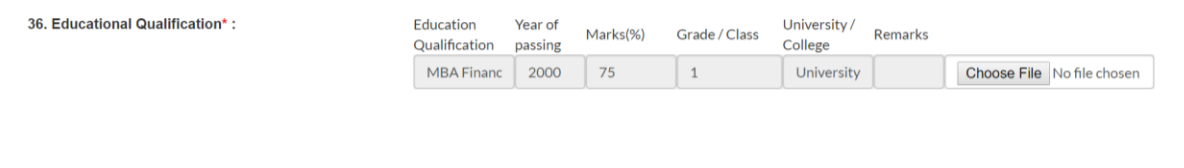

- Upload **only** Final Degree Certificate/s in the same order as mentioned under **Field 20**.
- No other document should be uploaded.
- No Provisional Certificate or Marksheet to be uploaded.

# **Field 38: Uploads contd… : Valuation Exam Related**

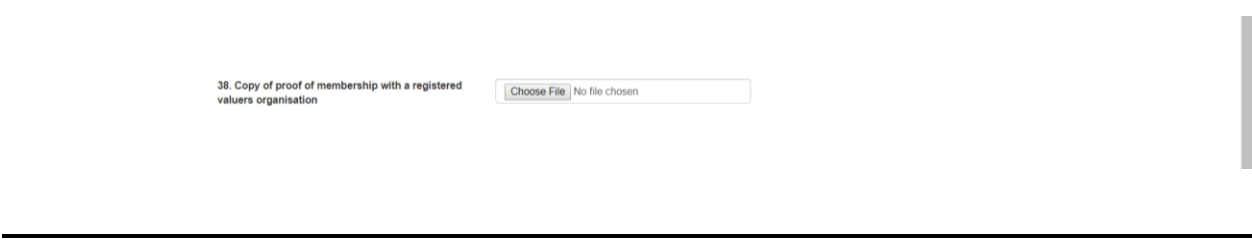

- **Upload the following documents in the same order:**
	- o 50 hours training certificate.
	- o Proof of passing valuation examination [Either Exam passing marksheet or Valuation Examination passing certificate]
- No other document should be uploaded.

### **Field 39: Uploads contd… : Work Experience related**

39. copies of documents demonstrating practice or work experience for the relevant period:

Choose File No file chosen

- **Upload documentary proof from which the following can be ascertained clearly:**
	- o Length of experience;
	- o Area of experience.
- In case an applicant is empaneled with a Bank, Letter of empanelment from Bank need not be uploaded. Instead letter from a branch of the Bank confirming the above may be uploaded.
- No other document should be uploaded.

# **Field 40: Uploads contd… : Income Tax returns**

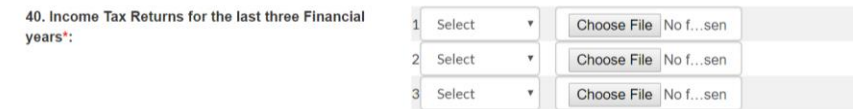

- Select the correct Years.
- Income tax return for the current 3 years to be uploaded.

# **Field 41: Uploads contd… : Photo**

41. Passport-size photo\*:

Choose File No file chosen

### **NB:**

- Clearly identifiable photo to be uploaded.
- RVO to verify the applicant from the photo submitted.

I

### **Field 42: Uploads contd… : Photo**

42. Evidence of deposit / payment of five thousand rupees along with GST:

Choose File No file chosen

# **NB:**

• No action required at this stage. However, physical proof of payment of fees, along with Form A and Addendum to Form A, to be sent to RVO for verification.

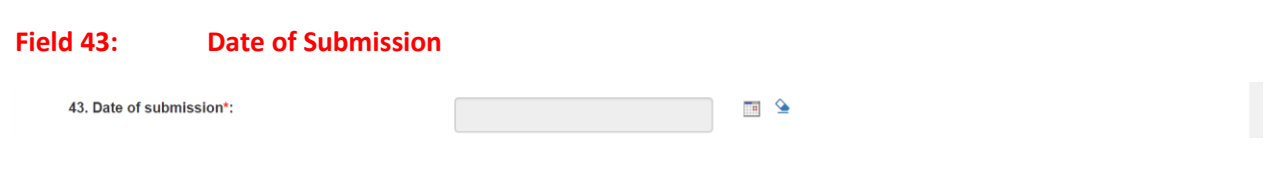

• Select from the menu.

### **Field 44: Place of Submission**

44. Place of submission\*:

Place of submission

### **NB:**

• Fill details appropriately.

### **Field 45: AFFIRMATIONS**

45. AFFIRMATIONS -

1. Copies of documents, as listed in above of this application form have been attached/ uploaded. The documents attached/ uploaded are

I undertake to furnish any additional information as and when called for..

2. I am not disqualified from being registered as a valuer under the Companies (Registered Valuers and Valuation) Rules, 2017.

3. This application and the information furnished by me along with this application is true and complete. If found false or misleading at any stage, my registration shall be summarily cancelled.

4. I hereby undertake to comply with the requirements of the Companies Act, 2013, the rules made thereunder, the directions given by the authority, and the bye-laws, directions and guidelines issued or the resolutions passed in accordance with the bye-laws by the registered valuers organisation with which I am enrolled

5. The applicable fee has been paid.

### **NB:**

• At this stage, no action is required and the form can be submitted online for approval by RVO.

### **Field 46: FORM-A download and submission of physical Form A to RVO.**

After submission the following page will be displayed.

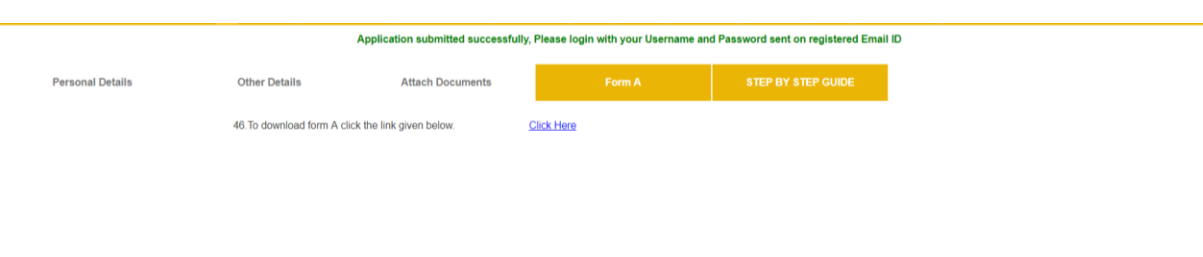

- Once RVO approves the form online, a payment link will be received for online payment.
- After payment of fees, Applicant to click on 'Click Here' to download Form 'A'
- Applicant to check and fill all fields in the physical form including **Field 45(1)**, sign and submit physical form to RVO. The physical set to RVO must include:
	- a. Physical Form A signed by the applicant.
	- b. Addendum to Form A signed by the Applicant.
	- c. Proof of Payment.
	- d. Any other document as advised by the RVO.
- Upon receipt of the above, RVO to verify the physical form, addendum, proof of payment and upon being satisfied shall sign the physical form. RVO shall then forward scan of Form A, Addendum to Form-A and Proof of payment and send to applicant for uploading on website.
- After upload by the applicant, RVO shall accord online approval of application.

### **Important Points:**

- 1. Site is best viewed in IE10 and above, Firefox 16+, Chrome 20+ at 1024 x 768 pixels resolution and JavaScript should be enabled.
- 2. Please check your inbox and spam folder for the receipt of the login link with Email ID and password.
- 3. You are required to fill each tab one by one and it is not permitted to navigate between tabs.
- 4. You must first fill the 'Personal Details' tab followed by 'Other Details' tab and thereafter 'Attach Documents'.
- 5. All fields highlighted with a red asterisk (\*) are mandatory fields. As such, please ensure to fill all the required fields highlighted with an asterisk (\*).
- 6. Please note that a few fields do not accept special characters such as  $@$ ,  $/$ , or comma (,) etc.
- 7. Upload your Experience Letters separately for each experience in one PDF. For example,  $\bullet$  If you have shown experience of 5 years in practice, then, Experience letters for 5 years need to be attached along with the Certificate of Practice. • If you have shown 5 years of experience of employment in Company "A", 2 years of experience of employment in Company "B", 3 years of experience in practice in firm "C", please enclose all the three experience certificates separately, along with the Certificate of Practice. • Ensure that the documents are uploaded in one PDF with the clear proof of practice or work experience for the relevant period.
- 8. While, you may alter, modify or reset details as may be desired before clicking on the SUBMIT button, once the Form is submitted, you will not be able to modify any details. Therefore, before submission of Form, please ensure to verify that all information filled in by you is correct/complete.
- 9. Please note that the documents to be uploaded are in pdf form and size of documents to be uploaded do not exceed 10 MB.
- 10. Recent passport size colour photograph in.jpg/.jpeg format must be uploaded.
- 11. Please note that the email Address and the mobile number are unique and should not have been used earlier for the registration. The submitted Email ID for application cannot be changed in future.
- 12. For any query regarding online registration, kindly write to [valuer@ibbi.gov.in.](mailto:valuer@ibbi.gov.in)